# **Campus Virtual UB**

## 1. Web de la Universidad de Medicina. Acceda al espacio MON UB estudiants

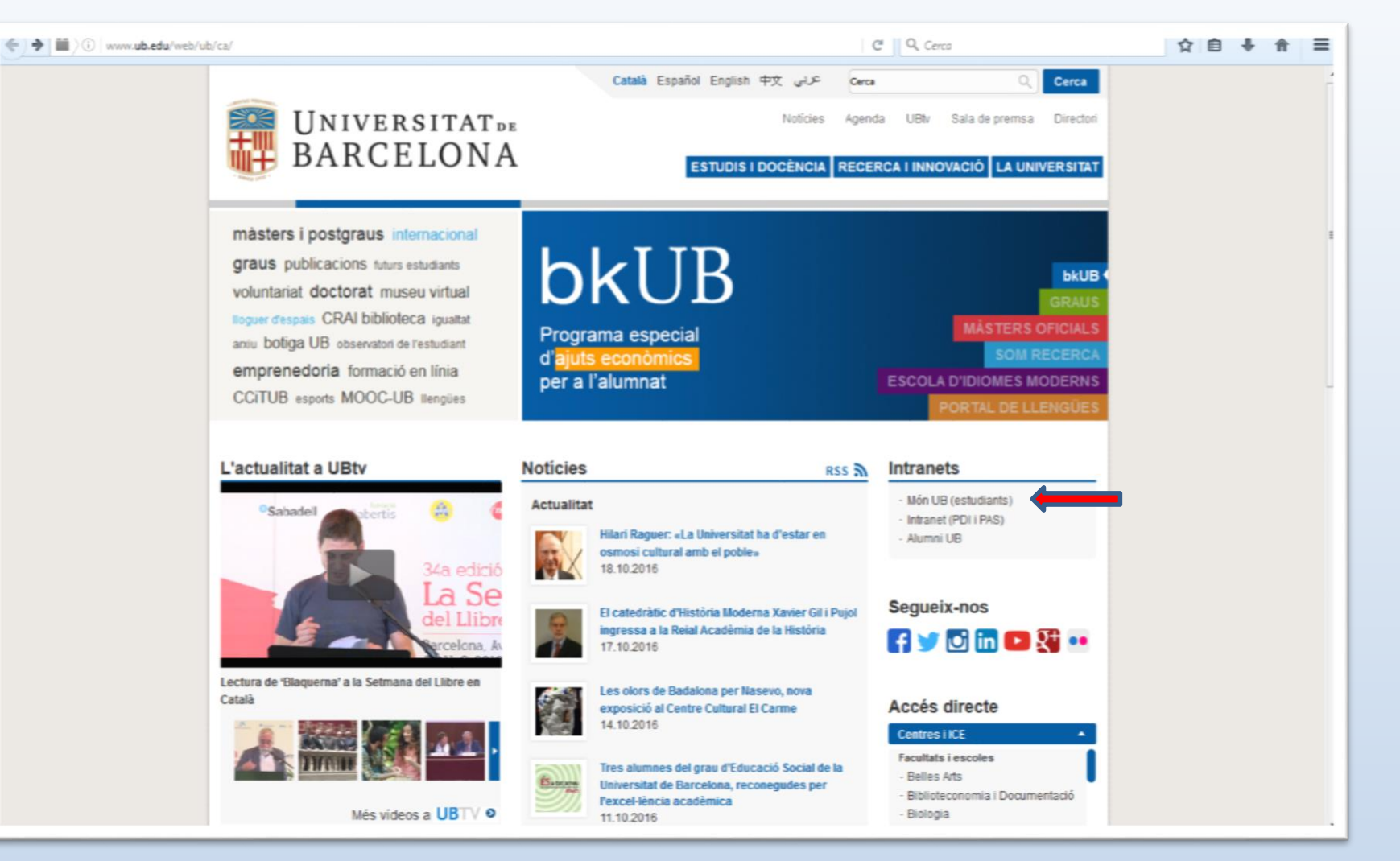

### 2. En la columna izquierda, encontrará el acceso al campus virtual. Acceda.

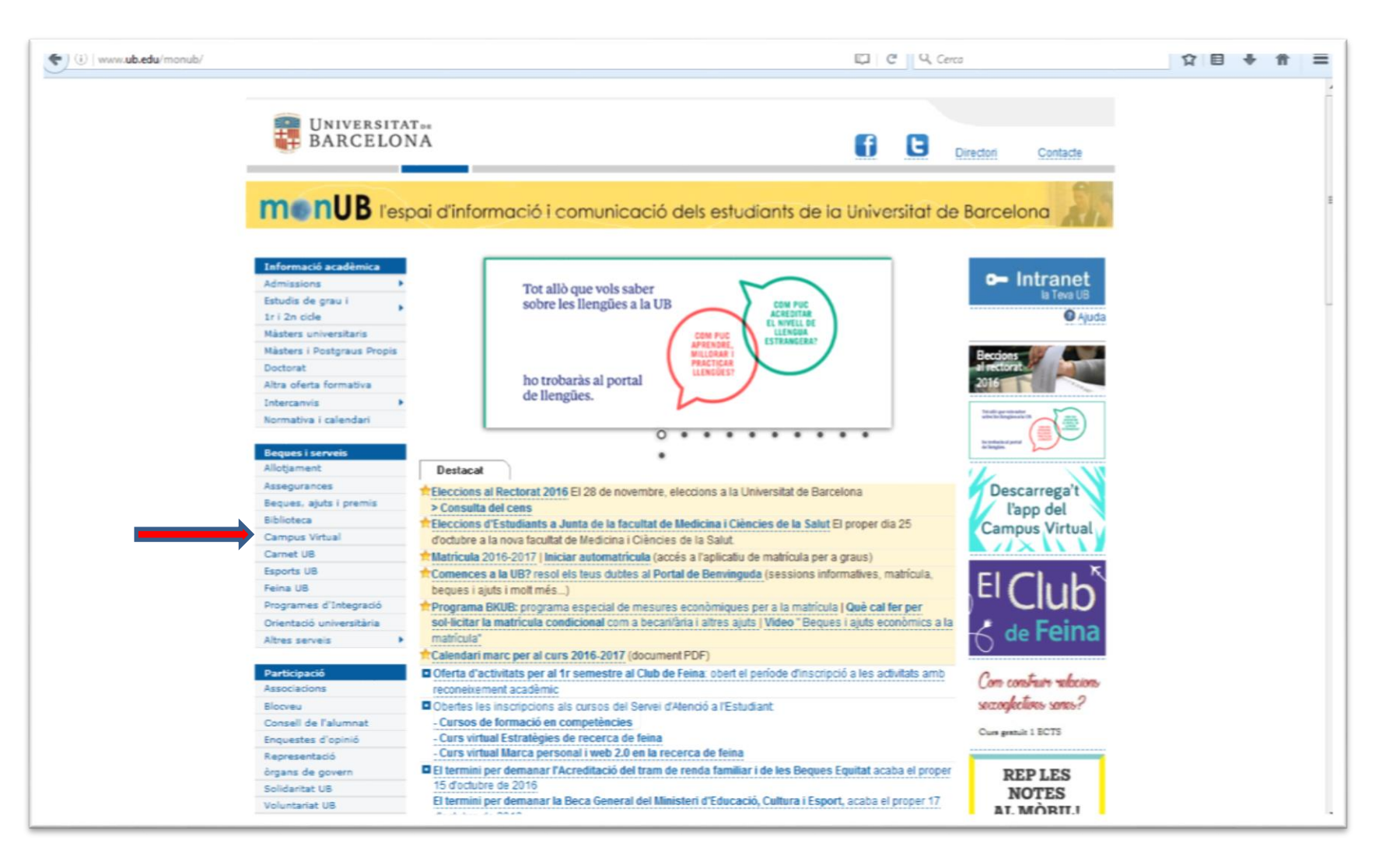

## 3. Si aún no ha creado su perfil de alumno, dirijase al apartado de ayuda de la Intranet.

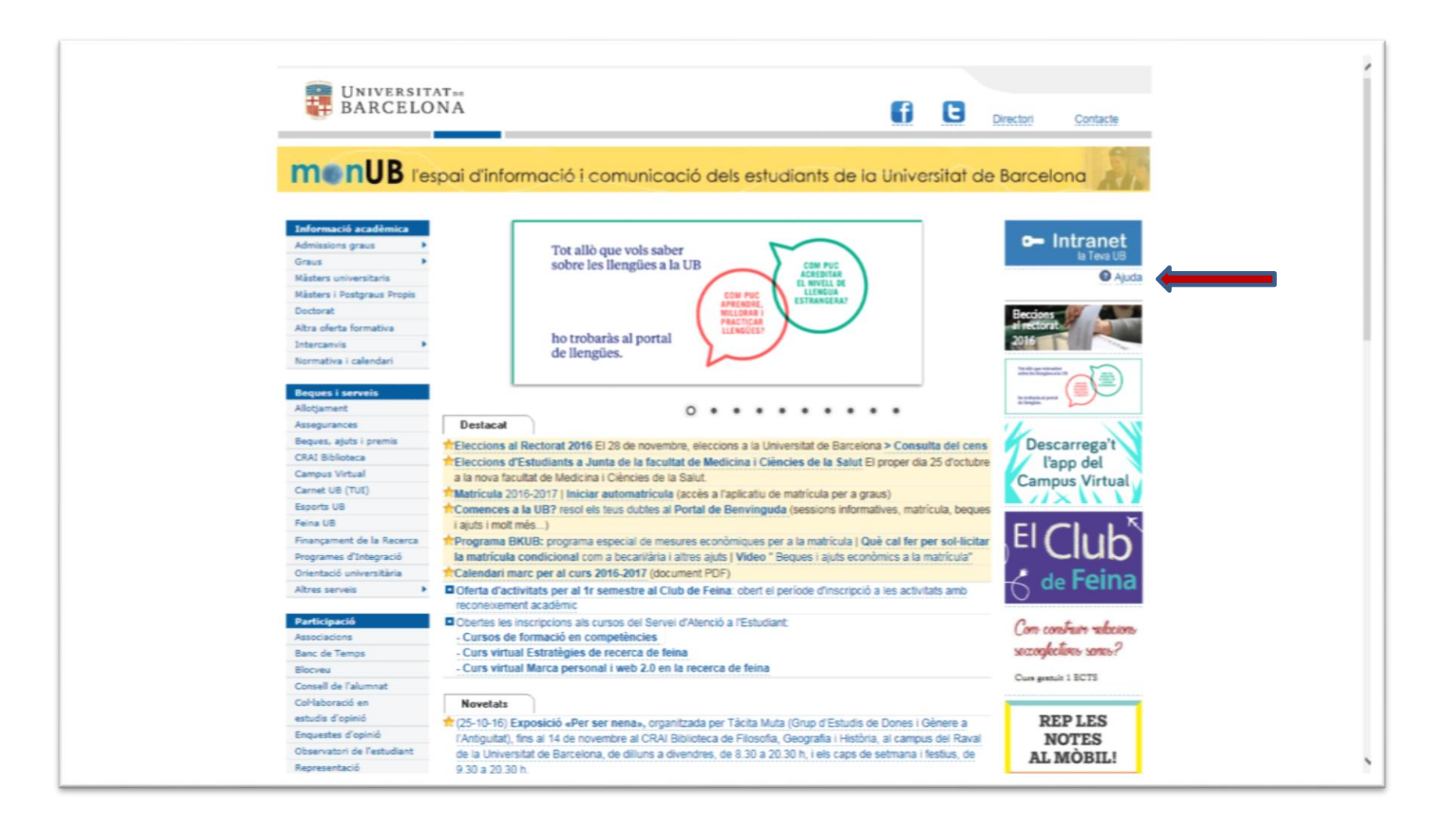

### 4. Complimente el formulario para obtener su contraseña.

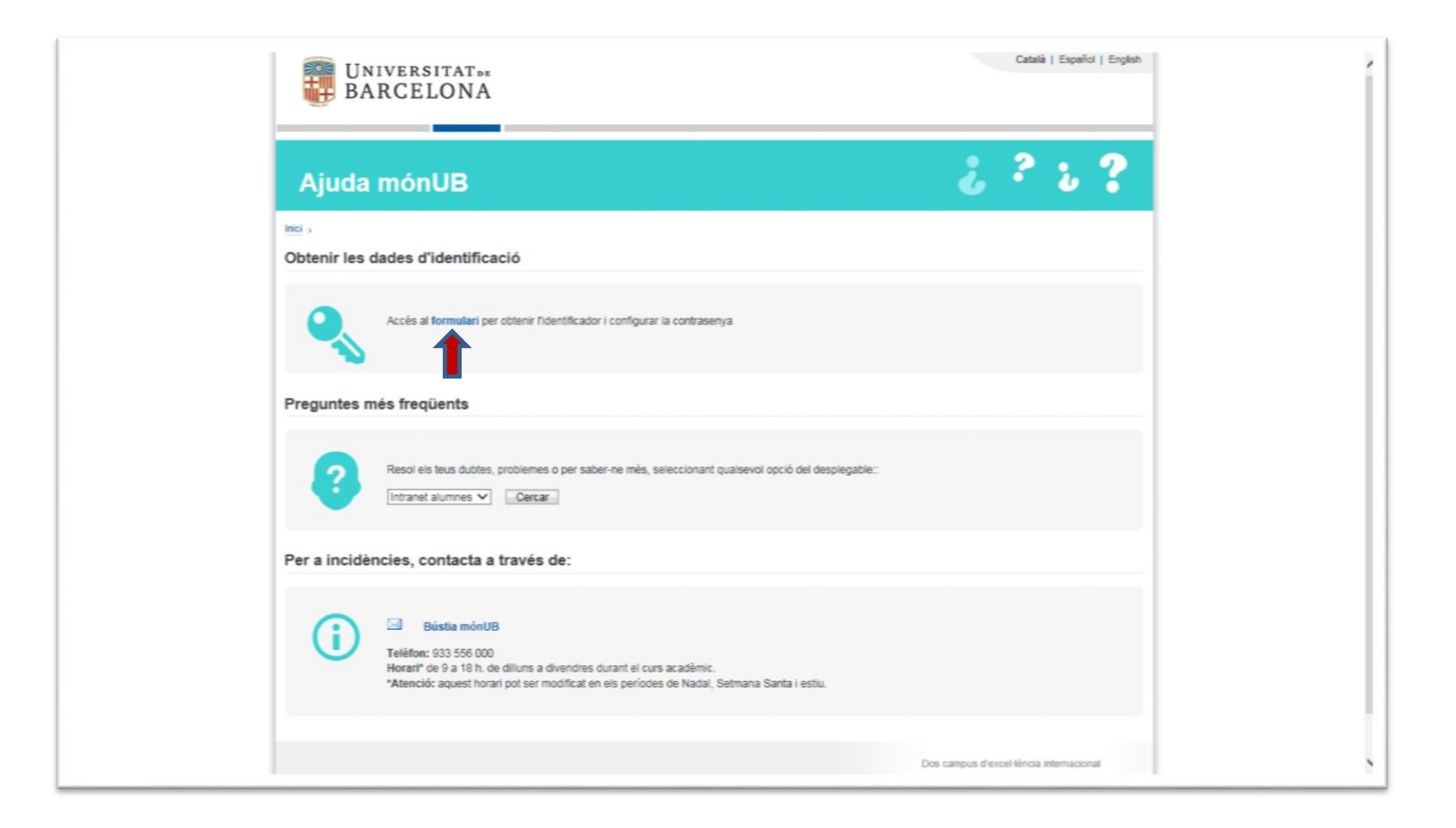

## 5. Es importante que introduzca su DNI, NIE o Pass de la misma manera que consta en su matrícula

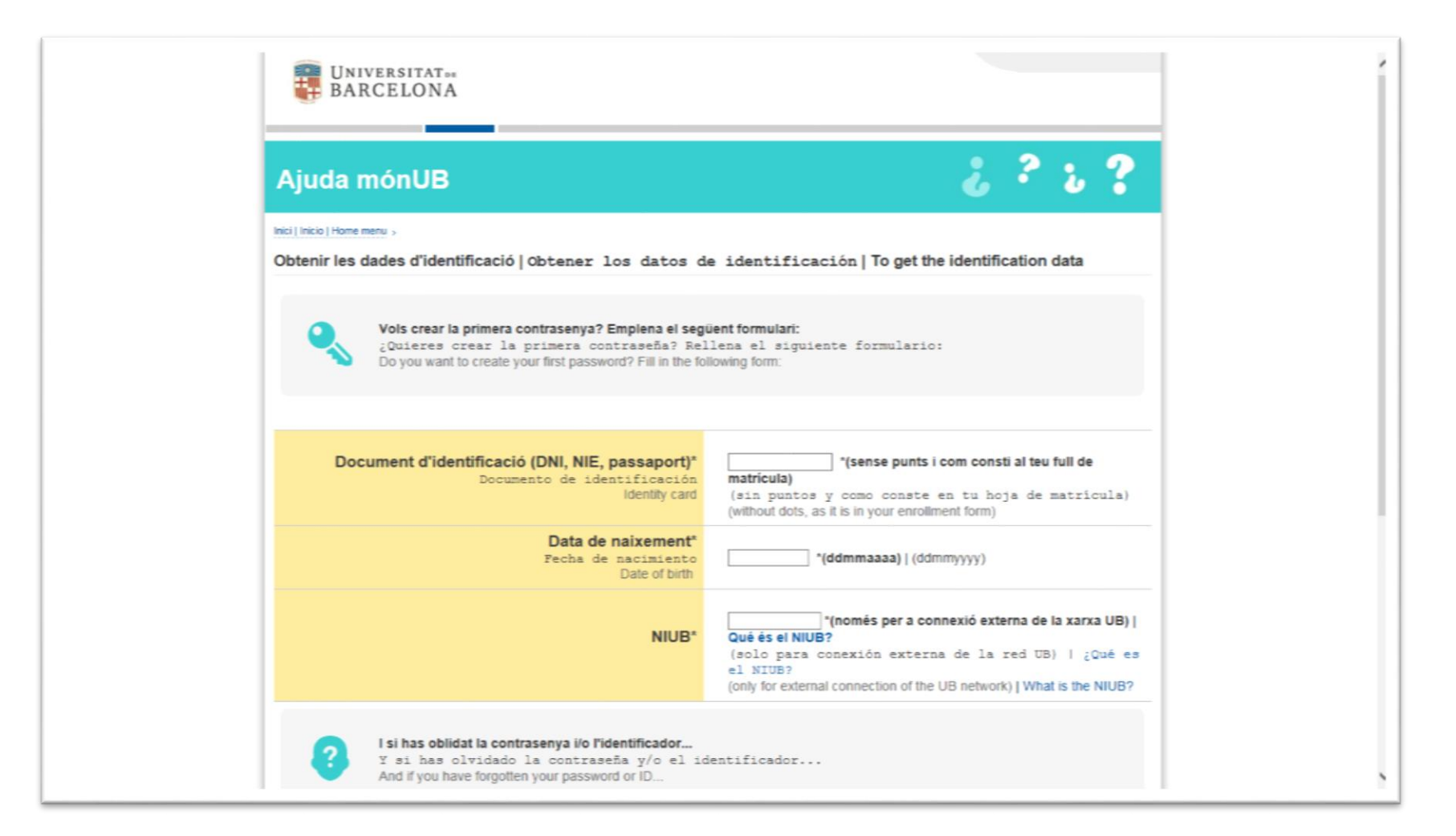

### 6. Una vez creada su contraseña dirijase al campus virtual.

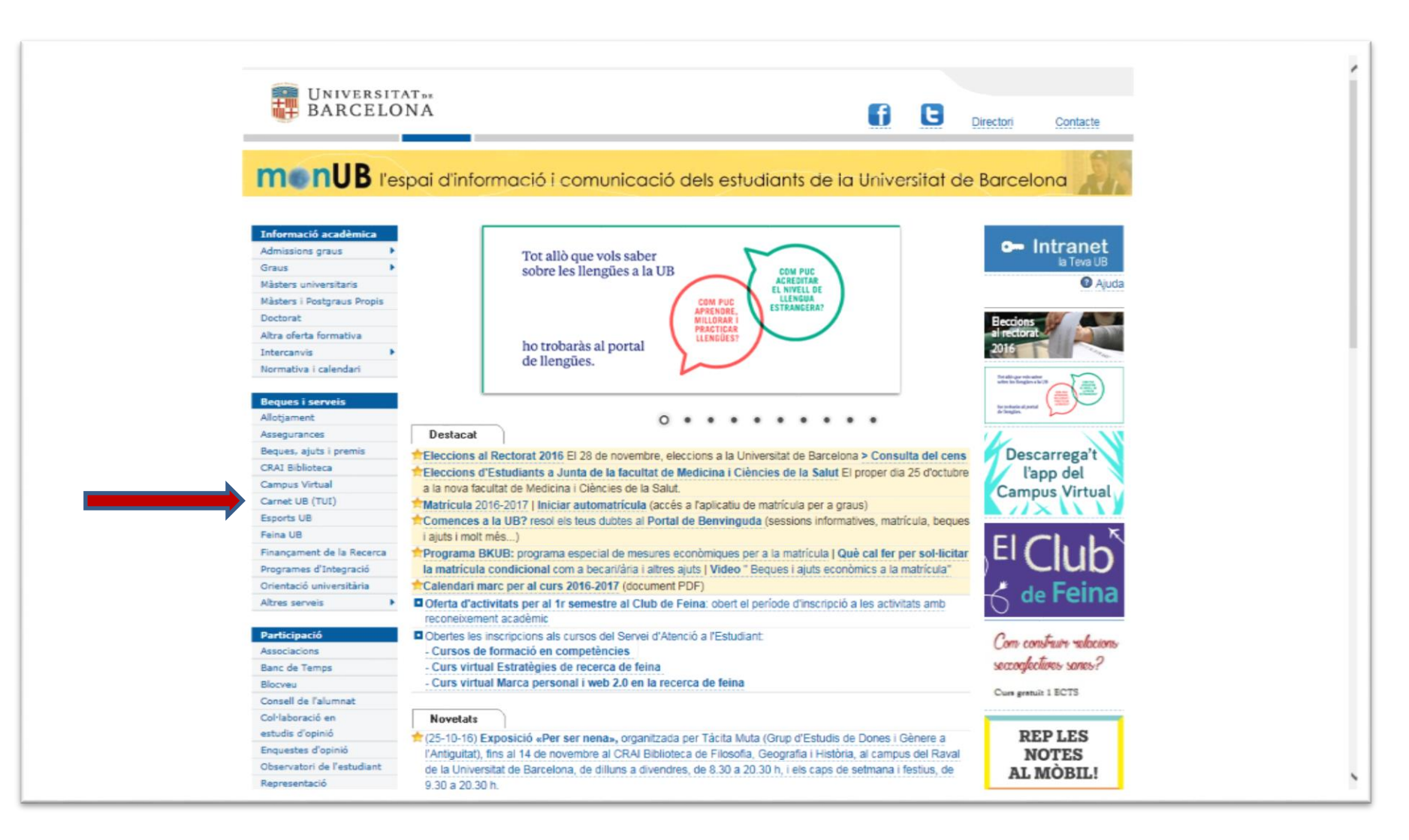

### 7. Seleccione *Accedir*, en la esquina derecha superior.

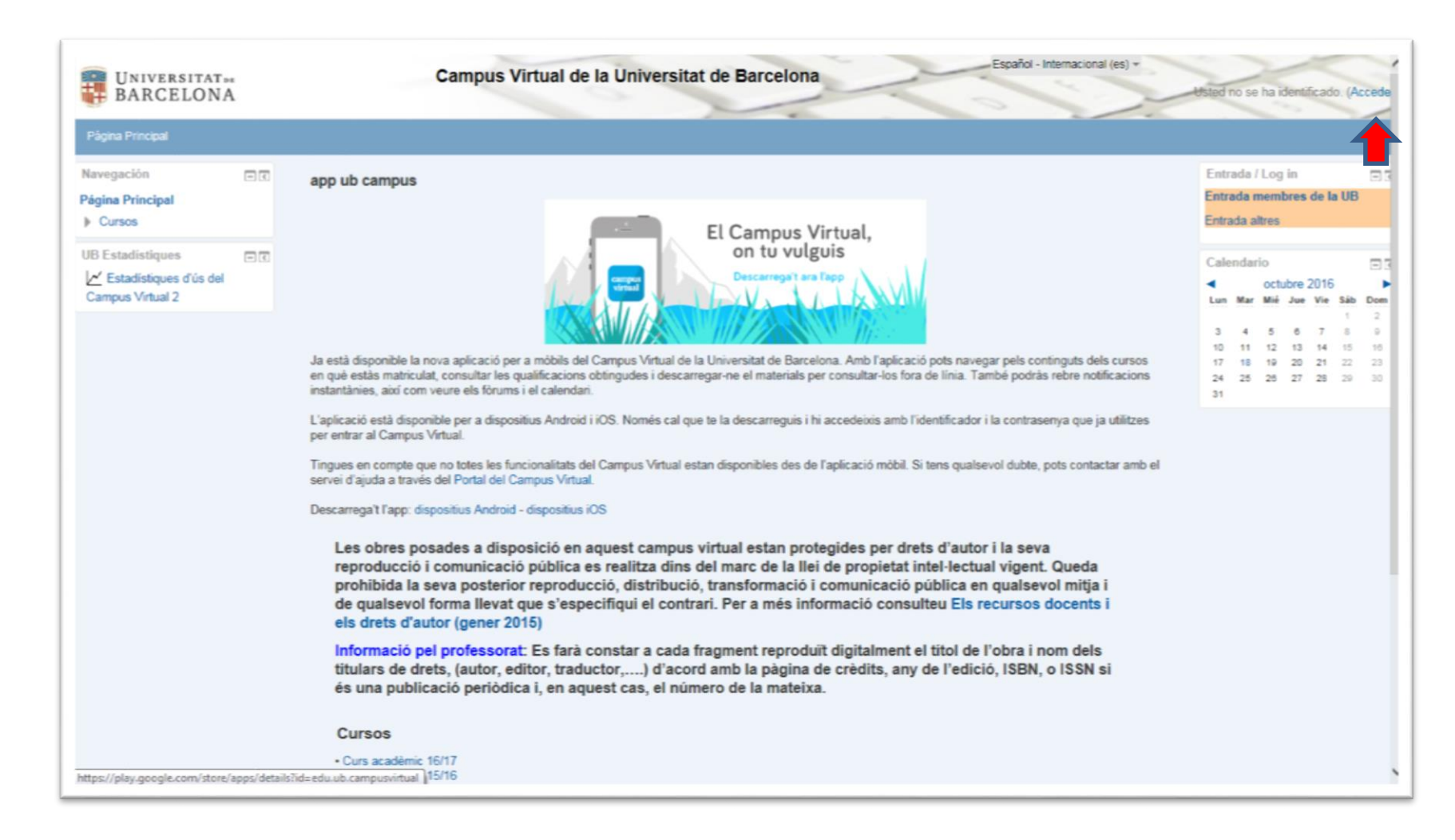

8. Introduzca su identificador (resguardo matrícula) y la contraseña que ha creado con anterioridad.

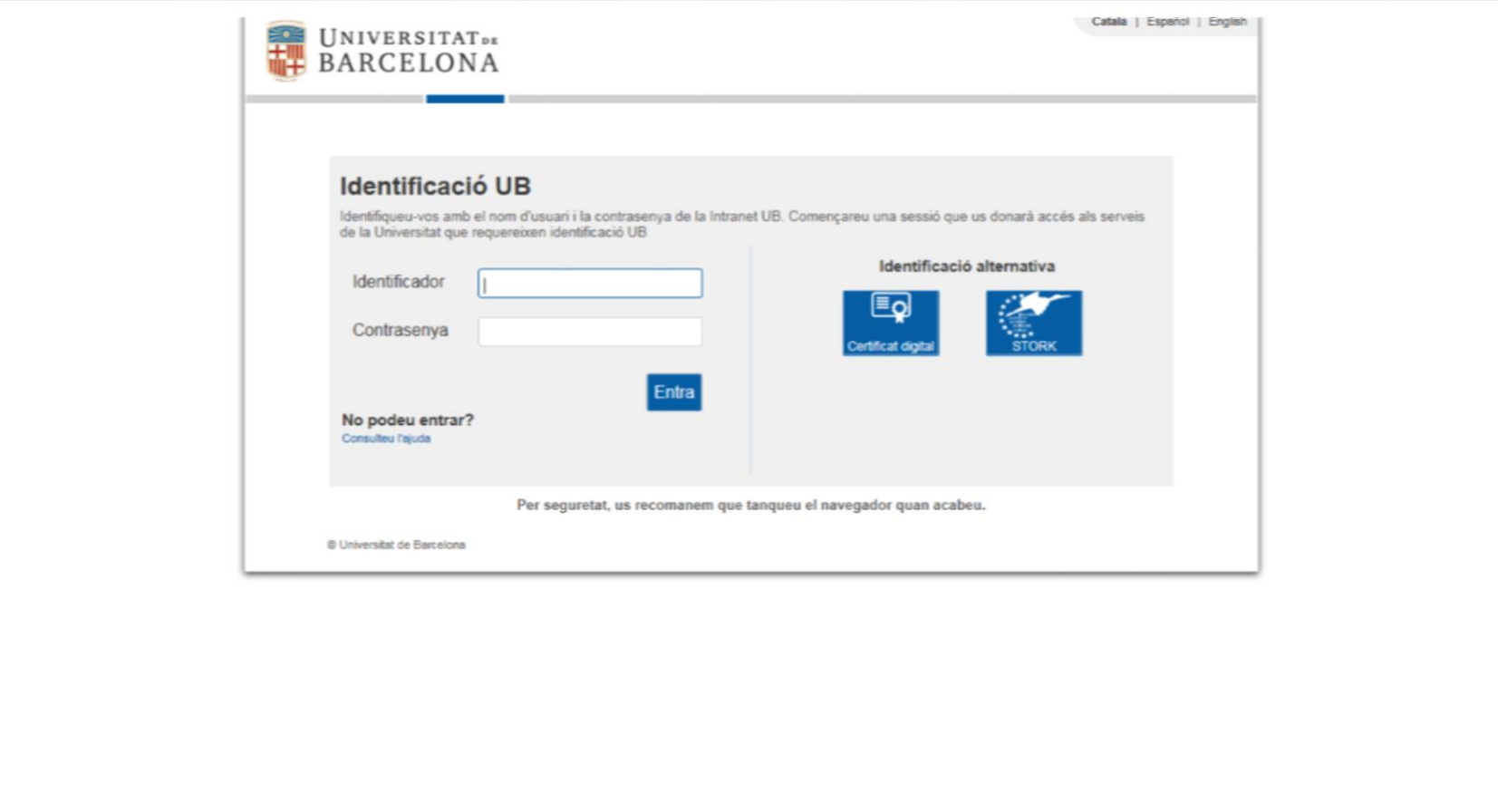

### 9. Finalmente, estará dentro de su campus virtual

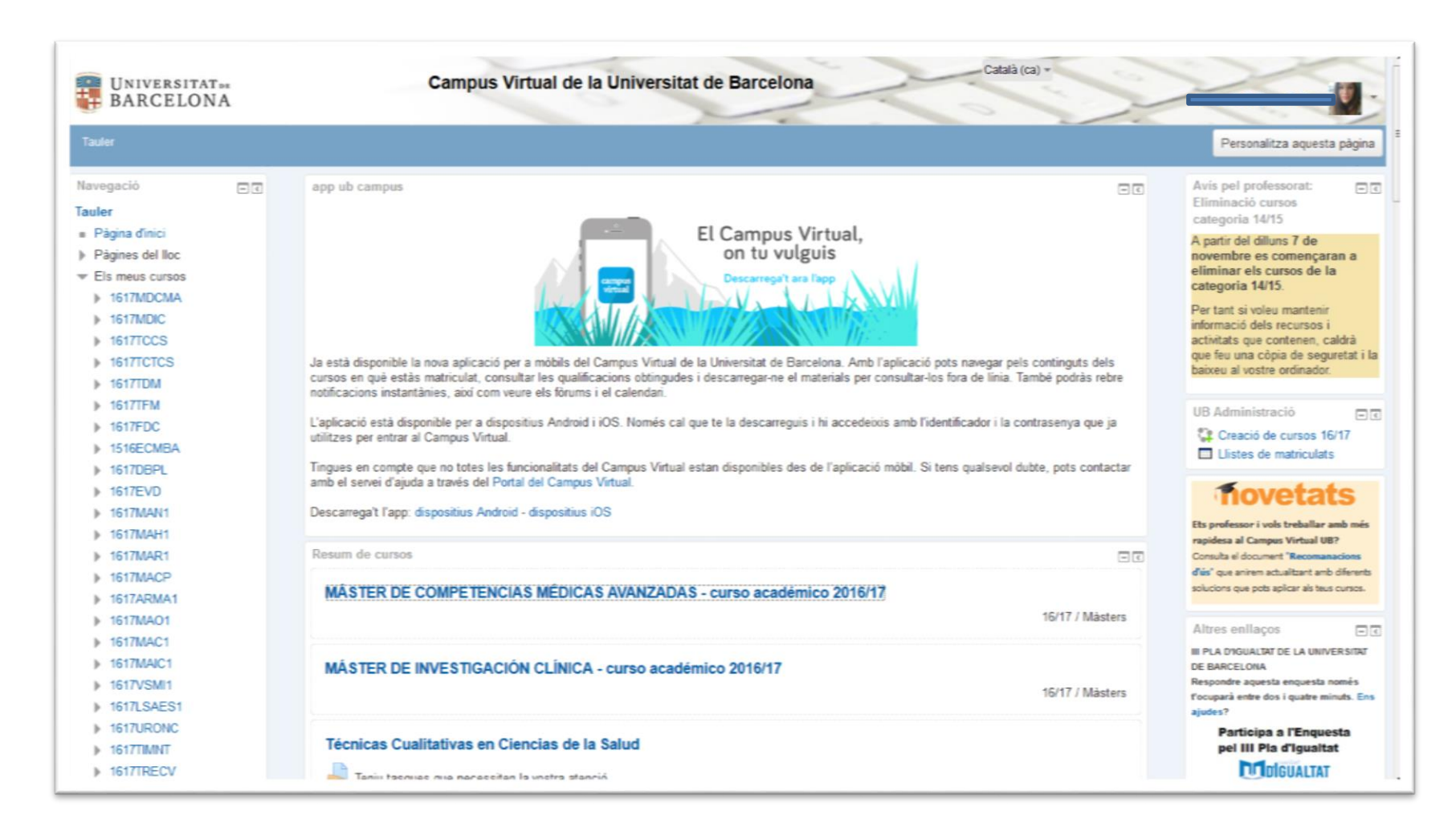

# **MUCHAS GRACIAS POR SU ATENCIÓN!**